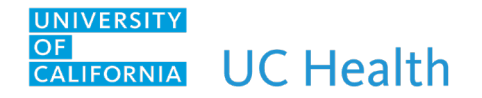

## **IP OB Consult to Refugee/Asylum Seeker Care Navigator Program**

## **Overview**

Below is the workflow for Consulting Refugee/Asylum Seeker Care Navigator Program: Entering a consult, viewing/working in System list, and completing the consult

**Patient Identified as needing a consult to Refugee/Asylum Seeker Care Navigator Program**

1. OB provider to enter a consult via Manage Order activity tab by typing "refugee" or CON112, select "IP CONSULT TO REFUGEE/ASYLUM SEEKER CARE NAVIGATOR PROGRAM"

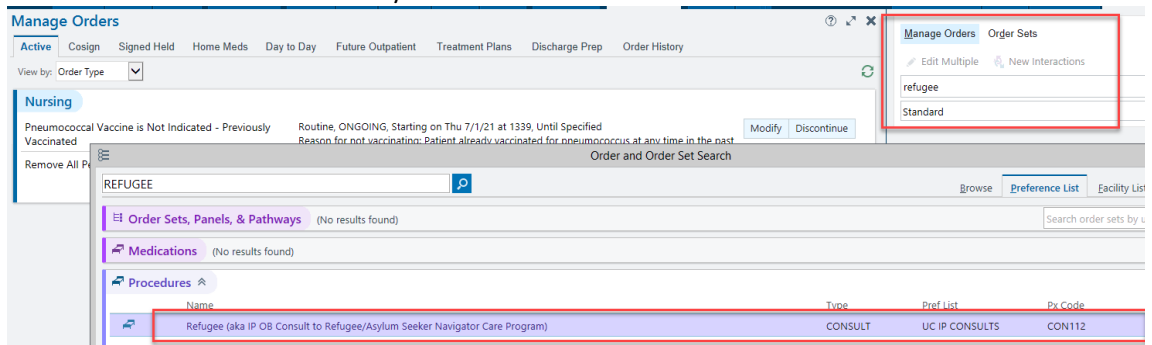

2. Complete the order and click <Accept> when finished. Consult order is entered.

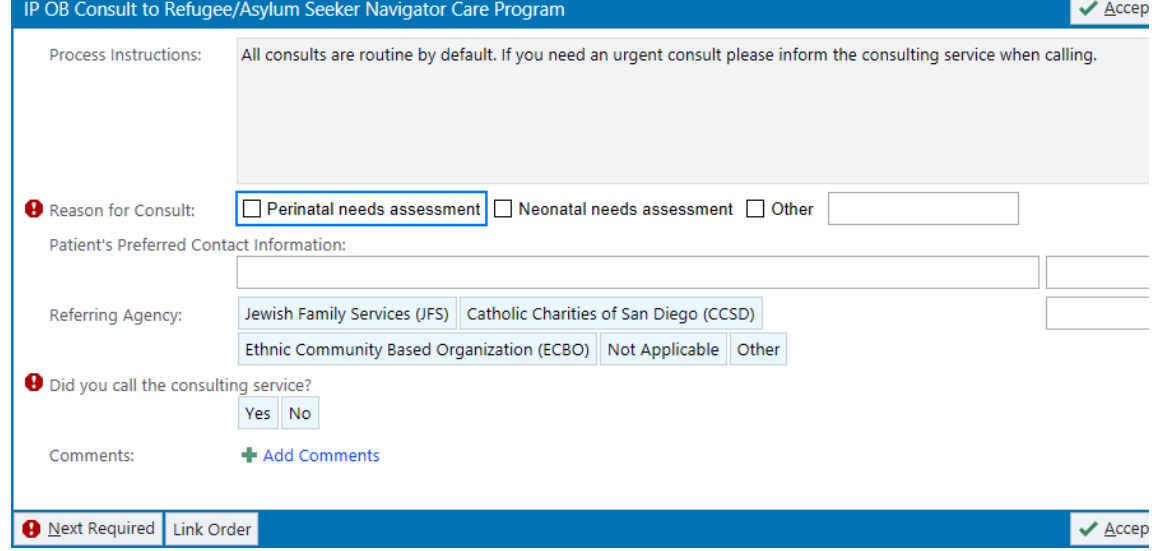

## **Refugee/Asylum Seeker Care Navigator Program Documentation**

1. Refugee/Asylum Seeker Care Navigator Program checks System list for patients with consults

*Information Services – Last Updated: 10/28/2021*

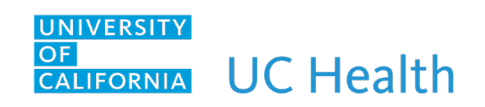

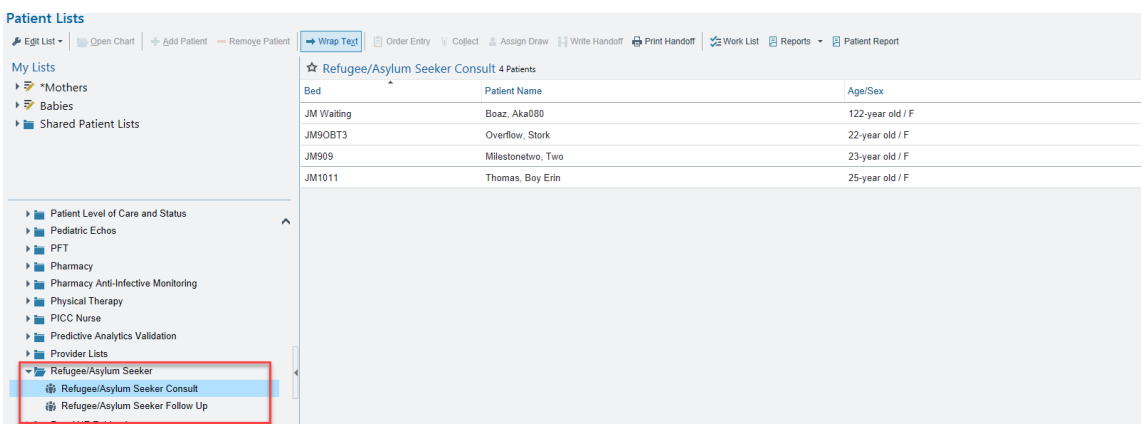

2. Open patient's chart and document on OB Refugee/Asylum-Seeker Intake flowsheet form.

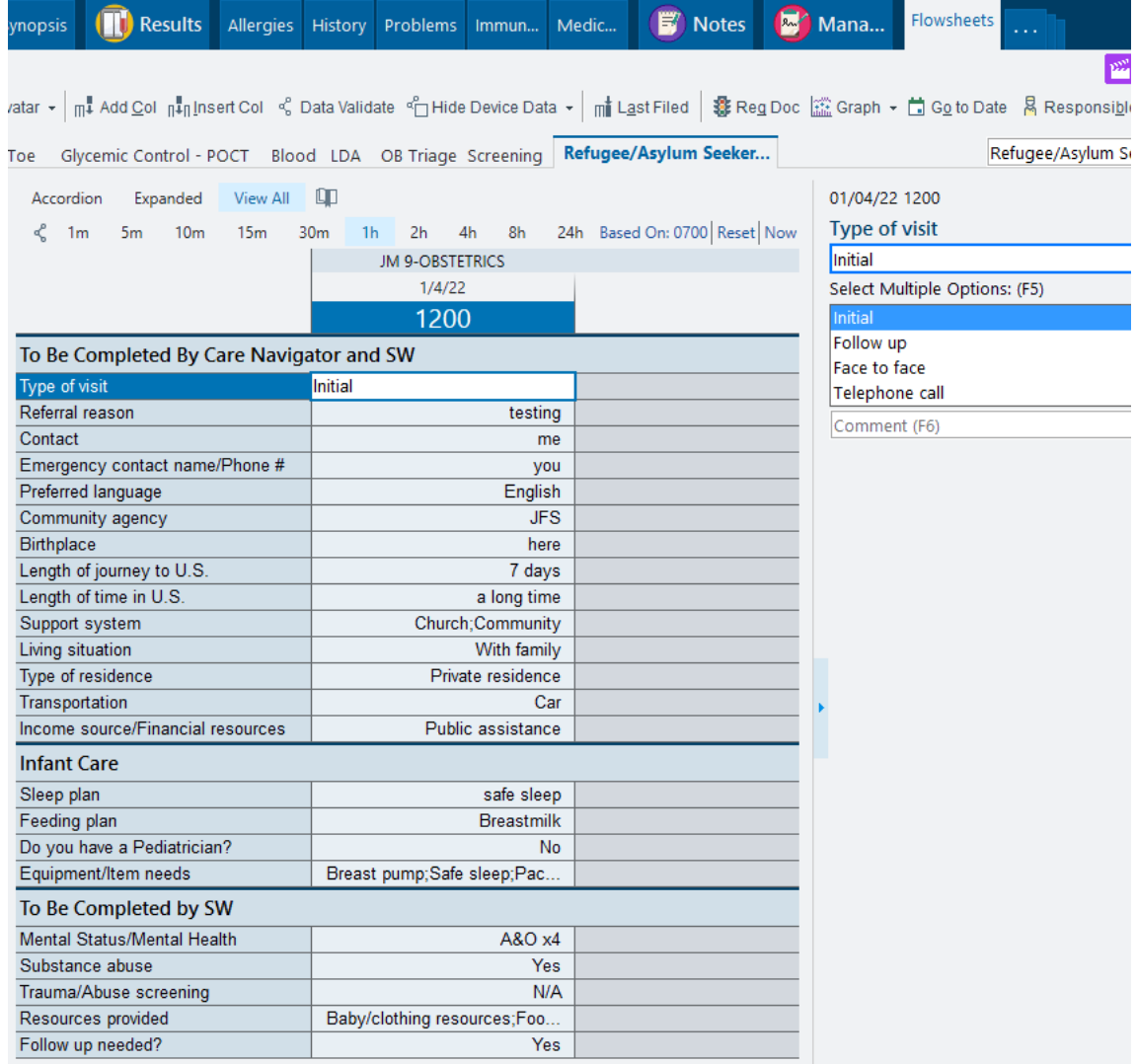

*Information Services – Last Updated: 10/28/2021*

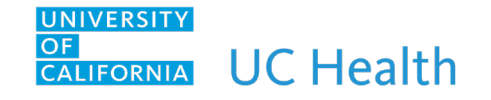

*Note: When Follow up needed = Yes, this will populate the Refugee/Asylum Seeker Follow up patient list. When Follow up needed = No, patient will fall off from this list and not display.*

3. To create a note, click on New Note  $\rightarrow$  select appropriate Note Type and in the <insert smarttext> box, type in "Refugee", click Accept.

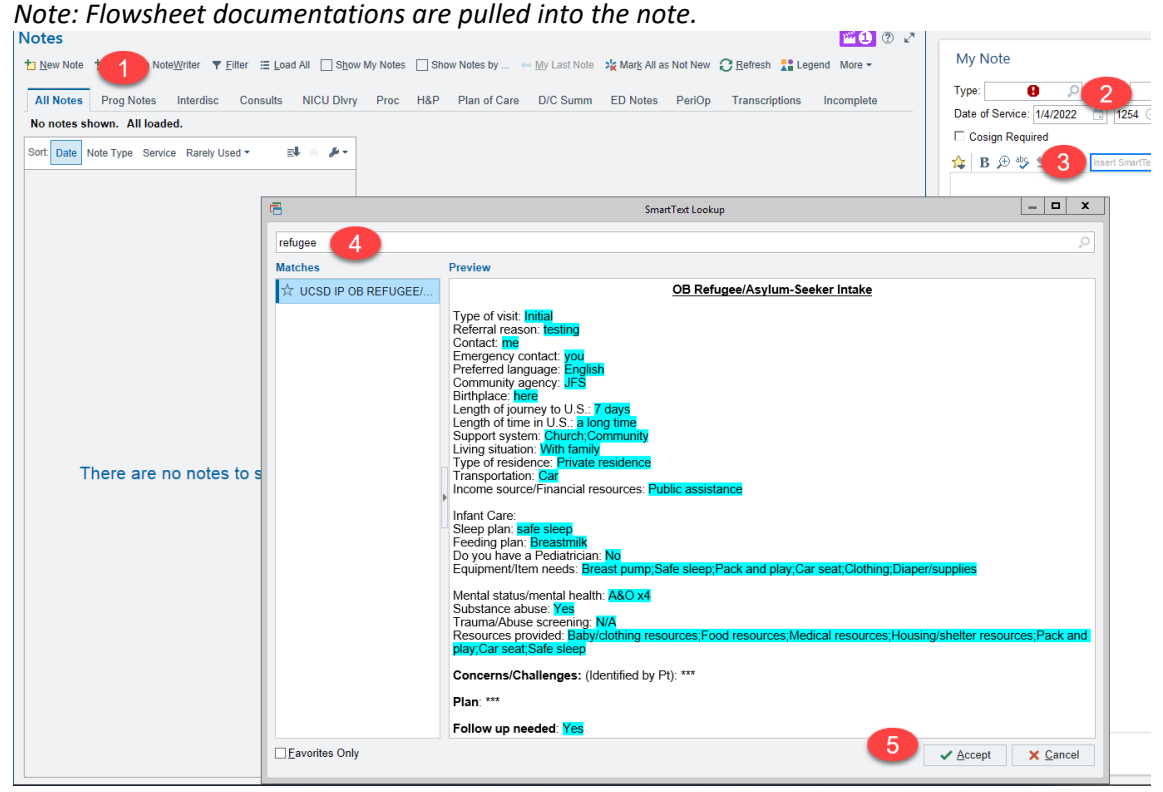

**Refugees/Asylum Seeker Care Navigator Completes Consult Order**

1. Return to patient list and at the bottom of the list, search/select "Refugee/Asylum Seeker" report

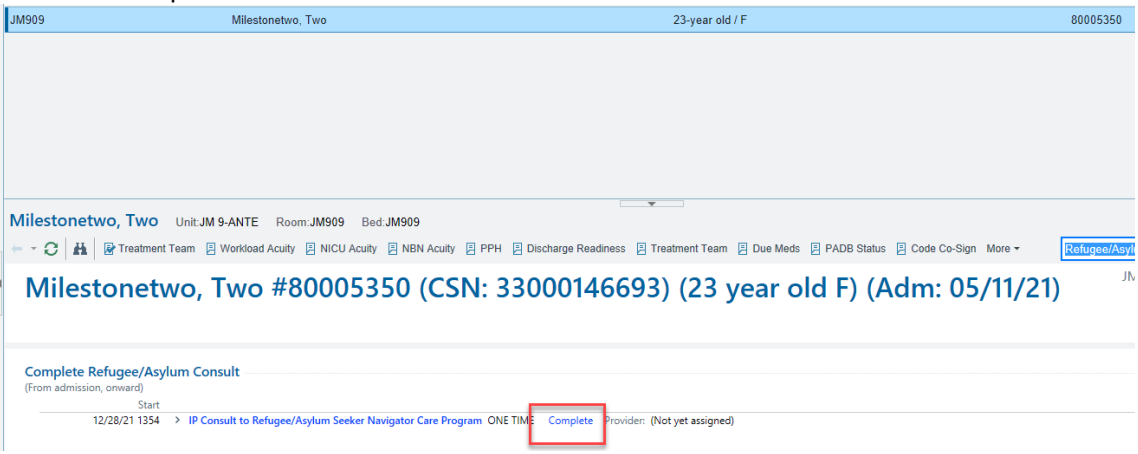

2. When Consult is done for this patient, click on the "Complete" link and this will remove the patient from the list.

*Information Services – Last Updated: 10/28/2021*